# **XPKGuide**

Simon Dick

Copyright  $\odot$  Â $\odot$  1994 Simon Dick, Freely distributable

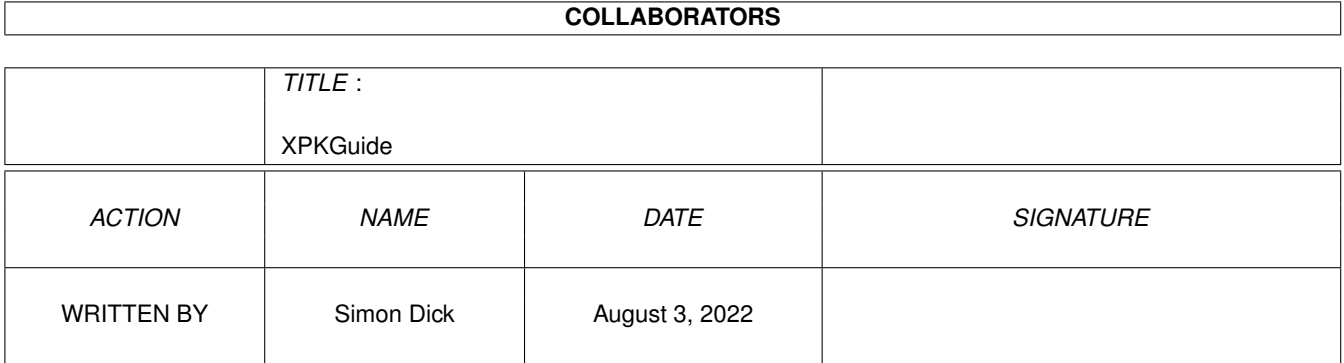

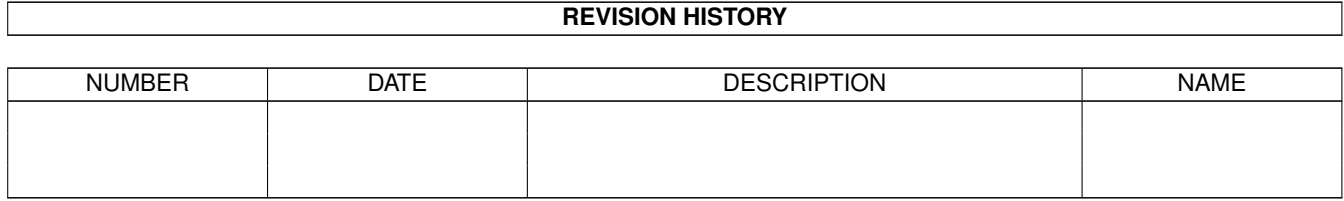

# **Contents**

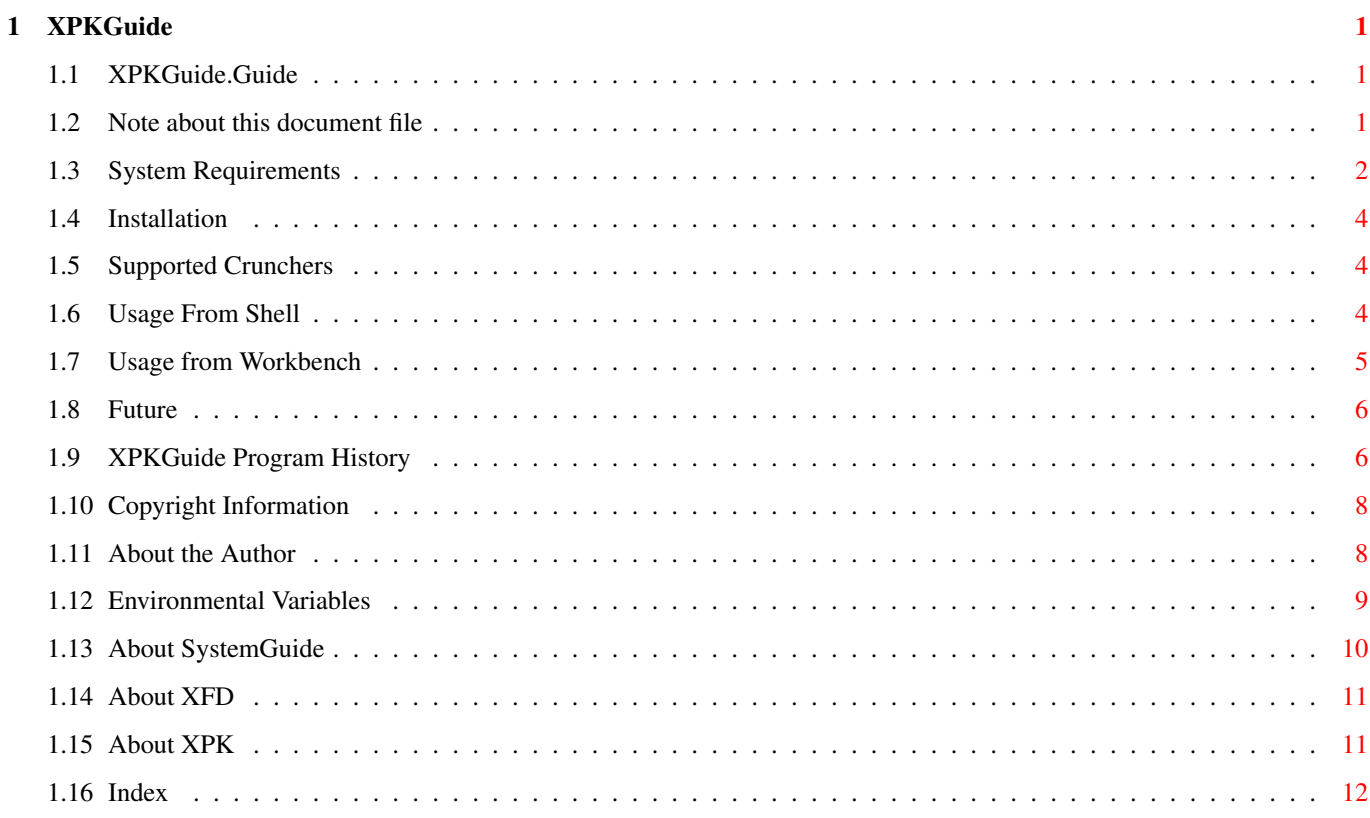

# <span id="page-4-0"></span>**Chapter 1**

# **XPKGuide**

## <span id="page-4-1"></span>**1.1 XPKGuide.Guide**

XPKGuide V1.7

XPKGuide is an AmigaGuide viewer which can view AmigaGuide files which have been crunched using

various~crunchers (you can also view uncrunched files using it). You can either use it from the Shell or from Workbench.

There is also the added bonus that if you are using Workbench 3.x then XPKGuide will also display any files which are supported by the datatypes.library including text files, pictures and samples. Naturally, they will be decrunched before being viewed. Under Workbench 2.x you will only be able to view AmigaGuide files and text files.

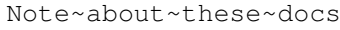

System~Requirements

Installation

Supported~Crunchers

Usage~from~Shell

Usage~from~Workbench

History

Future

Copyright

Author

## <span id="page-4-2"></span>**1.2 Note about this document file**

Whenever a name of a shared library appears in this document, it  $\leftrightarrow$ will be an AmigaGuide button, these buttons will only work if you have Dan Elgaard's SystemGuide somewhere in AmigaGuides path and as long as it is actually called " SystemGuide ".

### <span id="page-5-0"></span>**1.3 System Requirements**

XPKGuide requires Kickstart 2.04 or higher.

I've made a decision not to support Kickstart 1.3 any more, as I don't want to support an obsolete operating system, everyone who uses their Amigas for anything except games should have upgraded by now, as most programmers have dropped support for Kickstart 1.3, and the ones who do still support it, generally add extra features under Kickstart 2.

XPKGuide also requires the following library:

amigaguide.library V34 or higher (not supplied)

If you want to take advantage of XPKGuides localisation (when I finally manage to write (or somebody else writes, hint hint) some more catalog files), you need the following library:

locale.library V38+

If you want to be able to view files which have been crunched using PowerPacker then you will need to have the following library installed:

powerpacker.library V35 or higher (supplied)

If you want to be able to view files which have been crunched using XPK then you will need to have the following library installed:

xpkmaster.library any version (supplied)

If you want to be able to view files which have been crunched using the lh.library then you will need to have the following library installed:

lh.library V1 or higher (supplied)

If you want to be able to view files which have been crunched using the CrunchMania cruncher then you will need to have the following library installed:

XPKGuide 3/13

CrM.library any version (not supplied)

If you want to be able to decrunch files which have been crunched using a cruncher which is supported by the xfdmaster.library then you need to have the following library installed:

xfdmaster.library V33 or higher (supplied)

Both CrunchMania and PowerPacker crunchers are supported by the XFD

package, XPK is supported as of XFD

v1.02 as an external decruncher, but PCompress and lh.library aren't supported by it. As an extra note, for the xfdmaster.library to support XPK files, it needs the following files: LIBS:xfd/XPK; LIBS:xpkmaster.library; and LIBS:Compressors/xpk????.library. This means that XPKGuide will automatically use the xpkmaster.library directly and not the xfdmaster.library.

If you don't have any of the above libraries, you will only be able to view files which have been crunched using the P-Compress cruncher or files which haven't been crunched at all.

The following library is optional and only needed if you want to be able to double click XPKGuide from Workbench and get a file requester:

asl.library V37 or higher (on Workbench disk)

The amigaguide.library is needed to be able to display the decrunched AmigaGuide files.

If you have Workbench 3.0 or higher then you already have the amigaguide.library installed on your Workbench disk and don't actually need to install any other libraries before being able to use XPKGuide. If you haven't got Workbench 3.0 or higher then you will need to get the amigaguide.library from somewhere else, the best place would probably be from Fred Fish disk 920 which you can get from just about any PD library.

To be able to use XPKGuide to view crunched files, you must have T: assigned somewhere, you don't need to worry about this is you haven't altered you Startup-Sequence as everything is taken care of by that. You may run into problems if T: is in RAM: (which it is normally) and you haven't got that much memory, because the files are always decrunched into T: and AmigaGuide files tend to be quite large. To get around this problem you may need to assign T: to either a floppy disk or a hard disk.

By the way, if you're interested, the main reason that I don't just require the xfdmaster.library and none of the other cruncher libraries is because if you want to use XPKGuide as a viewer on a floppy disk system you could just crunch all of your files using PowerPacker and just use the powerpacker.library (about 6K) rather than the xfdmaster.library (about 35K). Another reason is that I didn't want to waste all of the work which I'd done already  $;-)$ 

## <span id="page-7-0"></span>**1.4 Installation**

In order to install XPKGuide you just drag the XPKGuide icon to whichever drawer you want to keep it in. In order for XPKGuide to work you must have some libraries installed, see Installation for details of which libraries you need. You can install the libraries which I have supplied by double clicking on the InstallLibs icon which I have provided.

## <span id="page-7-1"></span>**1.5 Supported Crunchers**

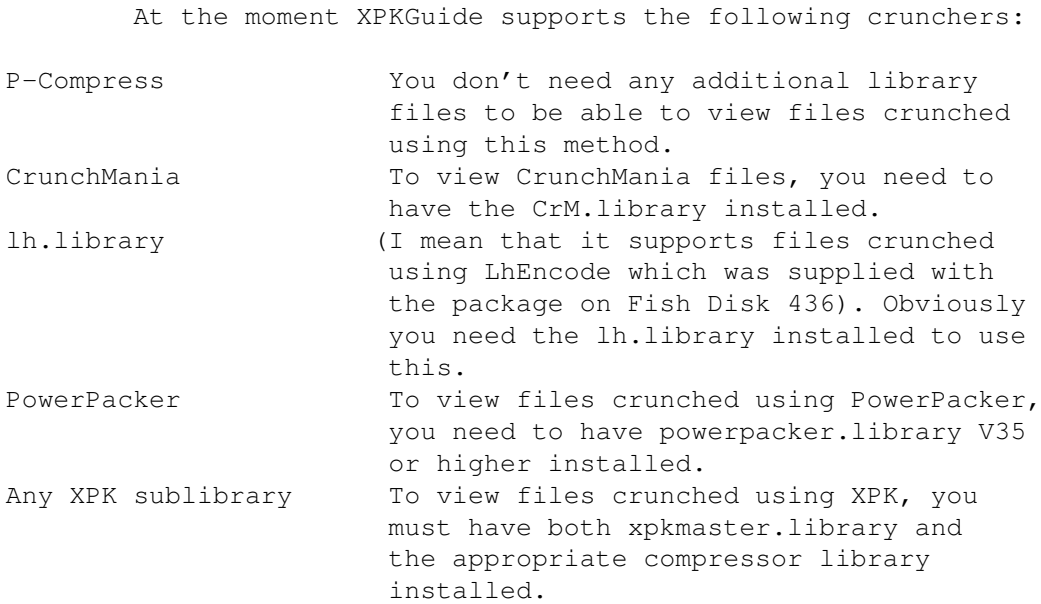

In addition to directly supporting the above crunchers, XPKGuide can also  $11S$  $\theta$ 

XFD

to decrunch a lot more types of crunched files.

I have also written another program called Cruncher which is designed to complement XPKGuide, it is capable of crunching files using a number of different crunchers including all of the above crunchers. I have also written another program called AppDecrunch which can decrunch any files which have been crunched by the above crunchers.

### <span id="page-7-2"></span>**1.6 Usage From Shell**

#### XPKGuide FILE/M,SCREEN/S,PUBSCREEN/K,QUIET/S

If you don't enter any arguments then the asl.library file requester will be opened if the asl.library is present to allow you to choose an AmigaGuide file to view. Once you exit that, the requester will be brought up again, this will continue until you select the Cancel gadget.

FILE/M

This argument is compulsory. You are allowed to specify as many files as you want, they will be displayed in the order that you enter them.

SCREEN/S

If you specify this argument then XPKGuide will try to open a new screen to display the AmigaGuide document on. If it can't open a new screen and the PUBSCREEN argument has been given (see below) then XPKGuide will act as though you didn't give the SCREEN argument. XPKGuide automatically tries to open a screen with the same screen mode as your Workbench screen. This can be changed by setting the

XPKGuide/ScreenMode~environment~variable

#### PUBSCREEN/K

Using this you can specify which public screen you want XPKGuide to open the AmigaGuide document on, if this screen isn't open and if the SCREEN option was specified then XPKGuide will act as though the PUBSCREEN option wasn't entered.

QUIET/S

If you specify this option, XPKGuide won't display any information when it is started.

#### <span id="page-8-0"></span>**1.7 Usage from Workbench**

.

XPKGuide can be used in four ways from Workbench:

XPKGuide can be specified as the default tool of a crunched AmigaGuide file. This means that when you double click on the AmigaGuide file, XPKGuide will be loaded and will display the AmigaGuide file.

You can use extended selection to cause XPKGuide to view AmigaGuide files. This means that you first click once on XPKGuide's icon and then while holding down either shift key double clicking on an AmigaGuide file. If you use extended selection to select more than one AmigaGuide file then all of the files will be viewed, one at a time.

If you just double click XPKGuide's icon then if the asl.library is present then a file requester will be brought up for you to select a file to view. If asl.library isn't present then an error message will be displayed saying that no file was selected.

You can tell XPKGuide to create an AppIcon when it's first loaded and you are able to drop the AmigaGuide files onto it to view them. See below for more details on this.

There are also a couple of tooltypes which are supported by XPKGuide. They are:

> SCREEN PUBSCREEN=<pubscreen name> APPICON

Both the SCREEN and PUBSCREEN tooltypes do exactly the same as the

command~line~options of the same name.

If the APPICON tooltype is specified then when you run XPKGuide without specifying any files from Workbench then an AppIcon will be created and you are able to drop any AmigaGuide files onto the AppIcon in order to view them. If you drop more than one file onto the icon at the same time, all of them will be viewed. Once you have created an AppIcon, if you double click on it a requester will appear asking what you want to do, you can quit XPKGuide, show some information about XPKGuide or cancel the requester.

#### <span id="page-9-0"></span>**1.8 Future**

Possible future additions to XPKGuide

Add more catalog files.

Support any other decrunchers. If you know of any you would like me to support, then please could you write to me, preferably with details of how I can decrunch it.

Possibly add a "Use Seperate Screen" menu function while viewing an AmigaGuide file on a public screen as the Workbench 3.1 MultiView has. This would mean that I would have to have two versions of XPKGuide, one for Workbench 2.x and the other for Workbench 3.x. What do you think about this?

Anything you suggest (within reason naturally). I think that I have just about reached the limit of what I can put into XPKGuide now (now all I've got to do is to wait for someone to prove me wrong! <grin> ).

#### <span id="page-9-1"></span>**1.9 XPKGuide Program History**

XPKGuide v1.7 (11 January 1995) 16584 bytes I'm now using Heddley to organise this AmigaGuide document. Slightly changed the method of linking with

SystemGuide

, I now tell the

amigaguide.library to open a new window. The problem is that although this works with v34 of the library, v39 doesn't support it, I don't know about v40 though.

I fixed a small bug with XPKGuides memory allocation while decrunching files using the CrM.library, you probably wouldn't loose any memory, but who knows.

Also now I don't use the MEMF\_PUBLIC flag so XPKGuide should now be able to make use of virtual memory if necessary while decrunching rather than only using physical memory. I haven't got a MMU though so I can't test it.

XPKGuide and XPKGuidePrefs have now both been localised, if anybody wants to send me any new catalog files, they will be credited in the next release, I've included some partial .ct files and a blank .ct file. I will probably just upload a seperate archive with all the catalog files in.

Removed some error messages and replaced them with a more general one. Fixed small bug where memory wouldn't get freed it decrunching a

CrunchMania file and XPKGuide couldn't open the temporary file. If you don't supply any parameters to XPKGuide when running it from the Shell, the Asl file requester is brought up continually until you cancel it. XPKGuide v1.6 (9 December 1994) 14384 bytes Slightly changed XPKGuide's method of opening the AmigaGuide file on a public screen. Added a few more links in the documentation, so that if you click on a libraries name and you have Dan Elgaard's SystemGuide installed on your system then the relevant description will be loaded. Added support for the xfdmaster.library, so a lot more crunched files can be viewed now! Added my Email address to this manual. XPKGuide v1.5 (30 September 1994) 13400 bytes Now recognises CrunchMania files without needing the CrM.library installed. XPKGuide now uses the LockE() command from the amigaguide.library, this allows XPKGuide to search for files by using the AmigaGuide/Path environment variable. Although this worked for uncrunched files  $\leftrightarrow$ before this version (without me realising!), it's only in this version I made XPKGuide able to decrunch them after finding them in that way. XPKGuide now only opens the decruncher libraries which it needs, as it needs them, instead of loading them all at startup. XPKGuide can now view files which have been crunched using P-Compress. Due to supporting the P-Compress cruncher, XPKGuide can no longer be made resident. XPKGuide v1.4 (3 September 1994) 11188 bytes Added AppIcon support, including APPICON tooltype to tell XPKGuide to create an AppIcon if no files were specified when run from Workbench. Can now view multiple documents using multiselect from Workbench. Can now view multiple documents from CLI. Fixed a few small bugs which caused a small amount of memory to be lost each time you ran XPKGuide. Added support for files crunched using the lh.library. Added support for files crunched using CrunchMania (via the CrM.library). XPKGuide v1.3 (21 August 1994) 7876 bytes XPKGuide can now work as a stand-alone AmigaGuide viewer as both the powerpacker.library and the xpkmaster.library are now optional. They are still needed in order to view crunched files though. XPKGuide now only creates a temporary file if the original was crunched rather than for every file. XPKGuide v1.2 (13 August 1994) 7608 bytes Rewrote a few routines so they didn't use standard C routines, but instead use my own versions. This saved 3172 bytes on XPKGuide and 3308 bytes on XPKGuidePrefs!

I just discovered that, unknown to me, when you are using the Workbench 3.x version of amigaguide.library, XPKGuide is able to display any type of

file which is supported by the datatypes.library. They will be decompressed and viewed! This has happened since version 1.0, I just didn't realise it. XPKGuide v1.1 (10 August 1994) 10880 bytes Added more requesters to tell you what actually went wrong, rather than just quitting and telling you nothing. Added a tooltype and command line option to allow XPKGuide to open the AmigaGuide database on a separate screen. XPKGuide uses the Workbench's current screen mode and size for the new screen. Also added another tooltype and command line option to allow XPKGuide to open the AmigaGuide database on any public screen. XPKGuide now brings up the ASL file requester if you double click on its

icon. If you haven't got xpkmaster.library installed then XPKGuide tries to

use powerpacker.library instead.

Optionally uses an environmental variable to specify what screen mode to open XPKGuide's custom window as.

Added a tool which brings up a screen mode requester and sets the

XPKGuide/ScreenMode to the selected mode.

XPKGuide v1.0 (6 August 1994) 8232 bytes Initial release

#### <span id="page-11-0"></span>**1.10 Copyright Information**

XPKGuide is © 1995 Simon Dick

This software is subject to the "Standard Amiga FD-Software Copyright Note" It is Mailware as defined in paragraph 4b. For more information please read "AFD-COPYRIGHT" (Version 1 or higher).

If you are distributing XPKGuide in any way, you must distribute the whole package unmodified and including all of the following files:

Credits

- The

XFD package is Copyright (c) Georg~Hörmann. - powerpacker.library is Copyright (c) Nico François. - lh.library is Copyright (c) Holger P. Krekel & Olaf 'Olsen' Barthel. - The P-Compress decruncher module is (c) Chas A. Wyndham. - Thanks to Dan Elgaard for his SystemGuide ! - Thanks to the author of ResTrackLib, this helped immensely! - Thanks to authors of the AFD-Copyright text file!

## <span id="page-11-1"></span>**1.11 About the Author**

XPKGuide was written by: Simon Dick My address is: 31 Salisbury Road Bexley Kent DA5 3QE England or from 2 October 1994 to the end of June 1995 during term time: Avon Way House 2.3/B Avon Way Colchester CO4 3TZ England My Email address is currently: sidick@essex.ac.uk

XPKGuide was developed on an 4MB A1200, 20MHz 68882, 80MB hard drive running Workbench 3.0. XPKGuide was compiled using DICE V3.0. The XPKGuide documentation was written using the Heddley AmigaGuide authoring system.

If you have any suggestions, bug reports, questions, spare money, etc. then feel free to write to me. I will do my best to reply as long as you supply return postage (preferably IRC's).

## <span id="page-12-0"></span>**1.12 Environmental Variables**

XPKGuide supports a couple of environmental variables at the moment. The first one is called "XPKGuide/ScreenMode". Whenever XPKGuide tries to open a screen, it will first try to use the screen mode specified in the variable. It must be specified as a number. I have included a small tool, called XPKGuidePrefs, which brings up a screen mode requester and then stores the selected screen mode in the variable. If you want to do this manually then to get XPKGuide to open a hires screen you should set the variable to 0x8000.

XPKGuide can also make use of a variable called "AmigaGuide/Path". This is actually used by the amigaguide.library as well. For example if you had a directory which you keep all of your AmigaGuide files in called "Work:Guides" and another called "Data:Guides", then if you used the following command:

SetEnv AmigaGuide/Path "Work:Guides Data:Guides" and then ran XPKGuide and told it to view, say, XPKGuide.guide (without a path name) then XPKGuide would first look in the current directory, then in Work:Guides and finally in Data:Guides before saying that it couldn't find the file. Using this environmental variable also means that most programs which support online help using AmigaGuide files will also look in the directories which you set which means that you can keep all of the AmigaGuide files in a single directory rather than scattered all over your disks.

## <span id="page-13-0"></span>**1.13 About SystemGuide**

A quote from SystemGuide:

Introduction

After buying my Amiga, I soon got REALLY tied of all those requesters saying "Program need XXX.library", "Couldn't find XXX.library" etc, etc. So I started filling my LIBS: with all the Libraries I could get my hands on, frequently updating to the latest versions. That way I didn't have to worry whether a program needed this or that Library, they where allways available. BUT, soon my LIBS: had reached the size of more than 3MB, containing more than 100 Libraries! Arrrgh, what Libraries did what ? Which programs need, which Libraries ? Which Library can I use to what ? What version exists ? Etc, etc, etc... I tried to give each Library a little explaning comment using the Shell FileNote command, BUT :-) Then one day, there was a cold wind comming from the west, a storm was building up outside, etc etc, etc. I love using etc's :-) I got my hands on a list of Libraries compiled by Gregory M. Stelmack. Great, I used it, added to it, updated it, etc, etc, etc. Soon it got somewhat messy, but I could allway find out what a Library was doing, where I got it, versions, etc, etc, etc. Then Commodore did something nice. They gave us \*\*\* AmigaGuide \*\*\* !!! I started to make my Library-list into AmigaGuide-format, and while doing this, a thought came to me: Maybe there are other out there, who could use my "LibraryGuide" ? So I released my "LibraryGuide" to the public via the Fred Fish Serie. It was a tremendous success :-) I got great respons from people, who gave lots of new Inputs (and lots of error corrections :-)) While adding to the orginal "LibraryList" by Gregory M. Stelmack, I also started to keep track of my Device-files and Handler-files on two other seperate lists, and shortly after I found out what great a success my "LibraryGuide" had become, I released the two lists as "DeviceGuide" and "HandlerGuide". With this triology of Guides I really began getting letters of useful information for the Guides, thus giving me a hard time keeping pace with the typing and releases of all 3 Guides. For a long time I played in my mind to make ONE BIG SUPER GUIDE, which should hold all 3 Guides in one complete Guide. Then I started getting letters asking me to make a "FileSystemGuide", and that made me take the big step. I merged the 3 orginal Guides into one and added a "FileSystem"-section to it. Finally I changed the name to "SystemGuide" and shipped a beta- version to the ones, that had supported the orginal Guides most, asking them for

Here you have it: The "SystemGuide" !!!

ideas and opinions.

Dan Elgaard

## <span id="page-14-0"></span>**1.14 About XFD**

A quote from the xfdmaster.library documentation:

#### **AUTHORS**

Georg Hörmann - definition of XFD standard, library coding, xfdLibInfo, xfdList, xfdDecrunch.

#### COPYRIGHT

All parts of this software package are freely distributable for noncommercial use. If you redistribute XFD, you have to keep all files together. All programs are copyright by their authors.

#### DISCLAIMER

The authors are not liable for any changes made to any part of the package, or consequences thereof as they cannot be made responsible for damages or loss of data directly or indirectly caused by their software.

#### INTRODUCTION

Almost every Amiga user has some crunched files on his (hard)disks, either Powerpacked docs or crunched demos, utilities or whatever. But what to do when you need the files to be uncrunched, and you don't call the cruncher your own (or it doesn't support decrunching)? Enters XFD.

#### FEATURES

This software package allows you to decrunch nearly every packed file known on the Amiga. It consists of the xfdmaster.library as the brain and a couple of programs that offer certain functions to the user.

The xfdmaster.library is a standard Amiga shared, runtime library. It works with Kickstart V33+ and offers applications the possibility to directly support any crunched files.

Other than the predecessor decrunch.library, the xfdmaster.library has a more flexible user interface, offers the possibility to decrunch already loaded program segments and supports external decrunchers. The last mentioned can be easily written by any programmer who has knowledge about the inner workings of a new cruncher. That way almost everybody is able to keep the library up-to-date. External decrunchers are stored in "LIBS:xfd/" and xfdmaster.library loads them on startup.

Georg Hörmann Am Lahnewiesgraben 19 82467 Garmisch-Partenkirchen

## <span id="page-14-2"></span><span id="page-14-1"></span>**1.15 About XPK**

## **1.16 Index**

Index of database XPKGuide.guide

Documents

asl.library

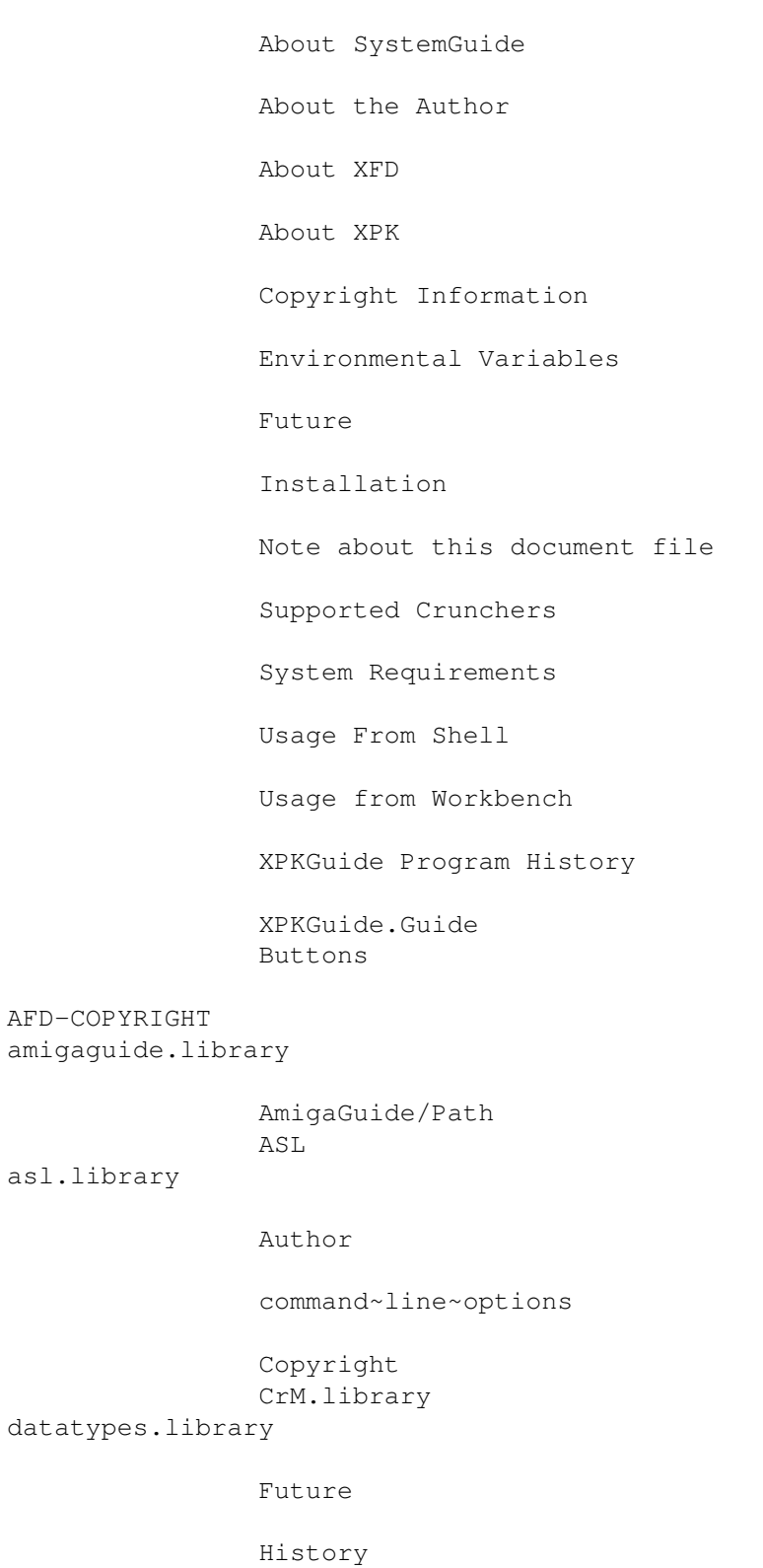

Installation InstallLibs

lh.library locale.library

Note~about~these~docs powerpacker.library Supported~Crunchers

System~Requirements

SystemGuide

Usage~from~Shell

Usage~from~Workbench

various~crunchers

XFD xfdmaster.library

XPKGuide/ScreenMode

XPKGuide/ScreenMode~environment~variable xpkmaster.library